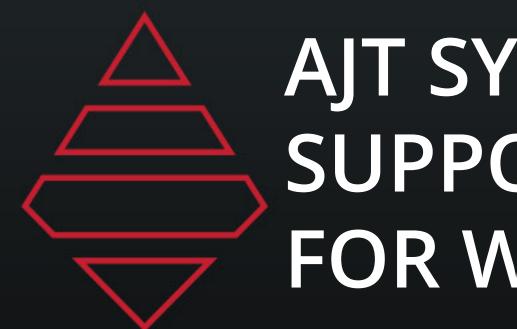

# AJT SYSTEMS SUPPORT DOCUMENT FOR WNBA

www.AJTSYSTEMS.com

7 Days a Week – 8AM to 8PM ET

Call 954-776-4591 and select "After Hours Support"

Email non-urgent support questions to: info@ajtsystems.com

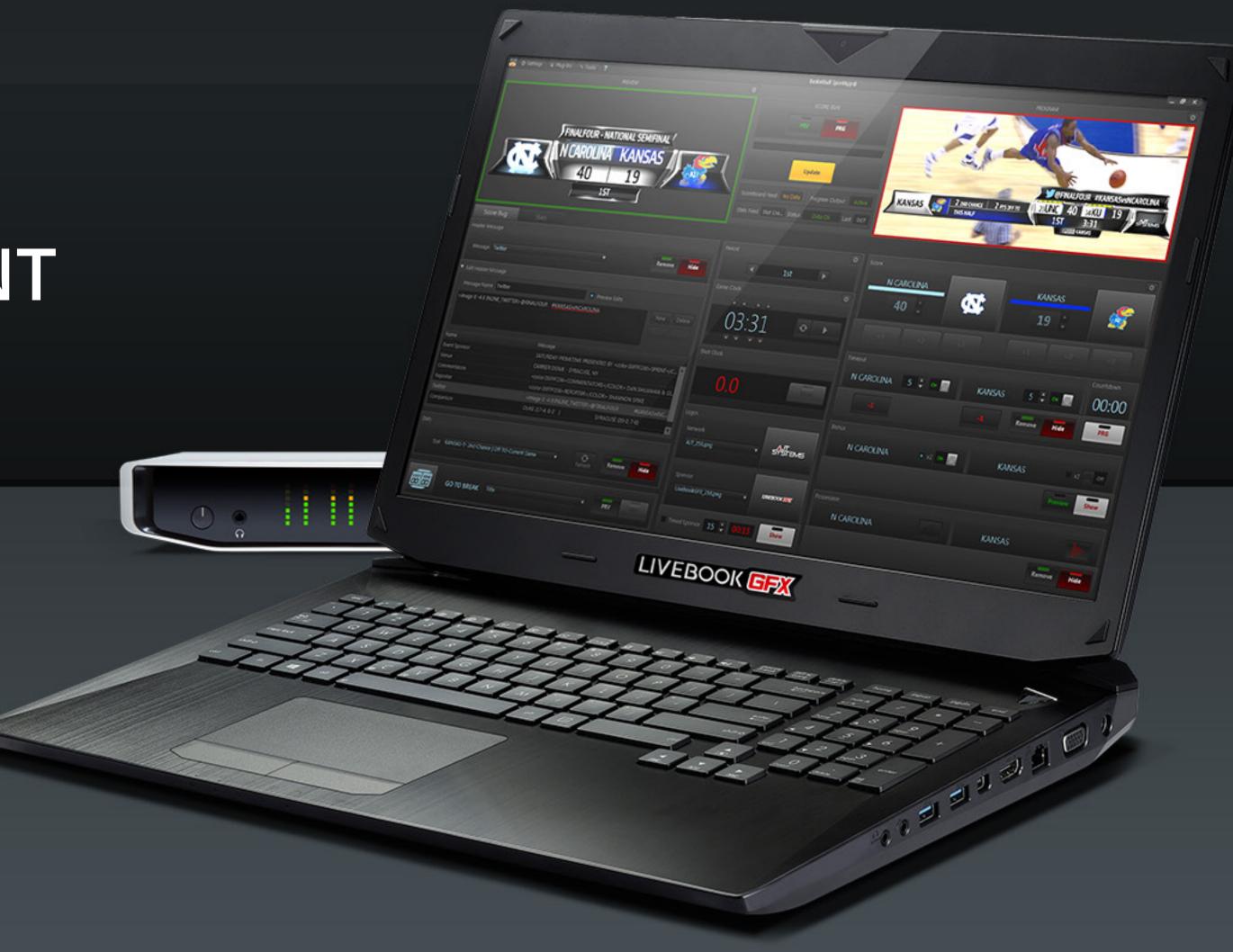

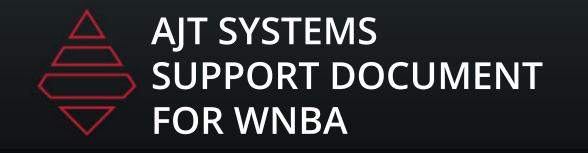

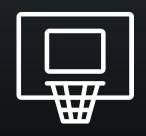

# Table of Contents

| Table of contents2      |   |
|-------------------------|---|
| Notes3                  |   |
| Stats Dictionary4       |   |
| Scorebug5               | • |
| Scorebug Stat Sliders6  |   |
| Lineups7                |   |
| Popups8                 |   |
| Lowerthids9             |   |
| Tombstones1             | 0 |
| Fullscreen1             | 1 |
| Scoreboards & Locators1 | 4 |
| Leftslab1               | 5 |

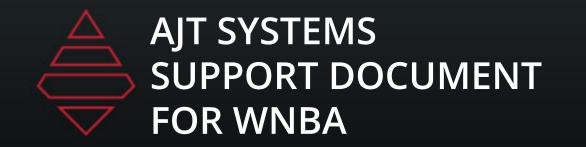

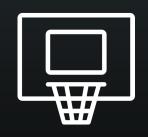

# Notes

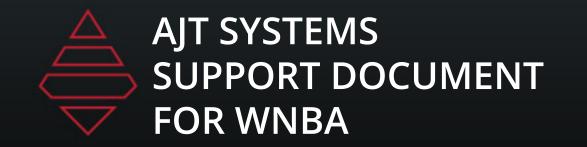

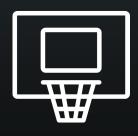

# Stat Dictionary

| Stat Tag (As shown in the stat tab grid) | Stat Description                                                      |
|------------------------------------------|-----------------------------------------------------------------------|
| MIN                                      | Minutes in Game                                                       |
| FG                                       | 2 Point Field Goals                                                   |
| FGA                                      | 2 Point Field Goal Attempts                                           |
| FGPCT                                    | Percentage of Field Goals Made                                        |
| FG3                                      | 3 Points                                                              |
| FGA3                                     | 3 Point Attempts                                                      |
| FG3PCT                                   | Percentage of 3 Points Made                                           |
| FT                                       | Free Throws                                                           |
| FTA                                      | Free Throws Attempts                                                  |
| FTPCT                                    | Percentage of Free Throws Made                                        |
| OR                                       | Offensive Rebounds                                                    |
| DR                                       | Defensive Rebounds                                                    |
| RB                                       | Total Rebounds OR+DR                                                  |
| A                                        | Assists                                                               |
| PF                                       | Personal Fouls                                                        |
| ST                                       | Steals                                                                |
| TO                                       | Turnovers                                                             |
| BS                                       | Block Shots                                                           |
| DQ                                       | Fouled Out (Disqualified)                                             |
| PTS                                      | Points                                                                |
| PTSINPT                                  | Percentage of Points in Paint                                         |
| PTSOFFTO                                 | Offensive Turnovers                                                   |
| CHAN2PTS                                 | After shot hits rim and same team player gains possession of the ball |
| FBRPTS                                   | Fast Break Point. When a team scores before opponent sets up defense  |
| BNCHPTS                                  | Points scored by a non-starter                                        |

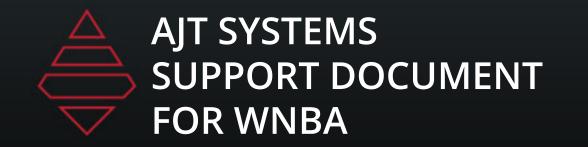

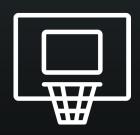

# Scorebug

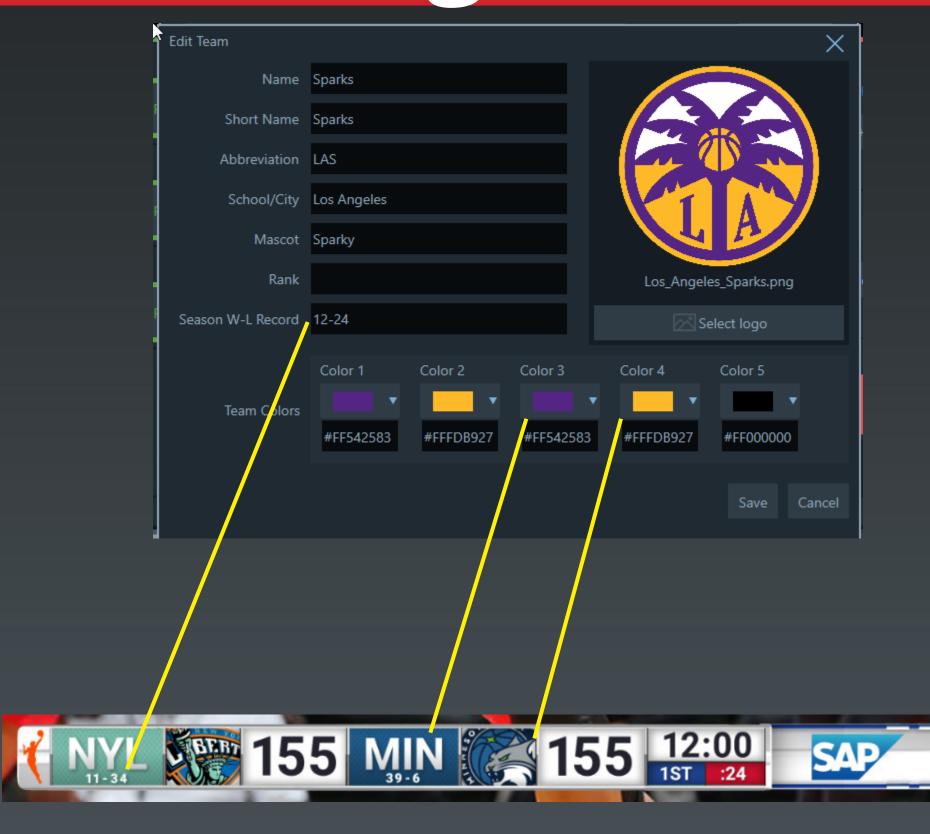

#### **Scorebug Notes:**

Bring up this panel on the left under settings and team edits. Team colors on the scorebug use Color 3 and Color 4. Team records are on the last field on the left. Make sure your logos aren't \_1000.png anymore.

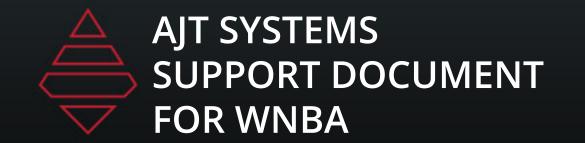

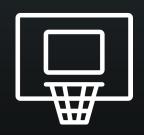

# Scorebug Stat Sliders

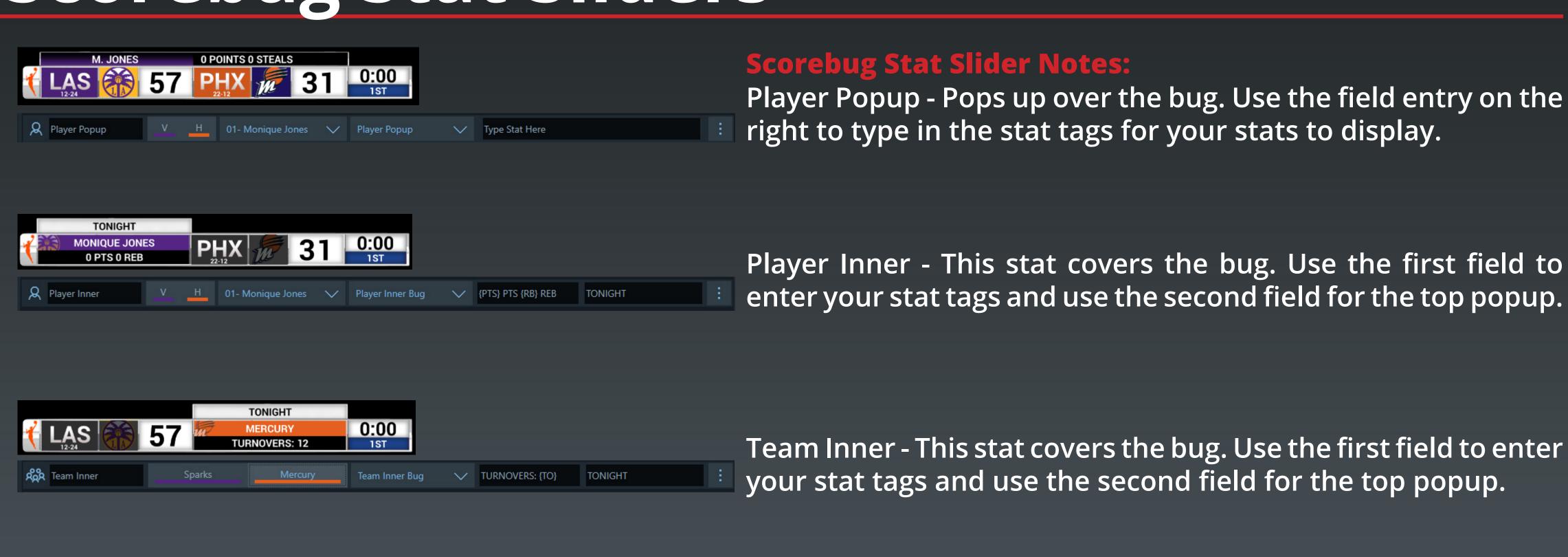

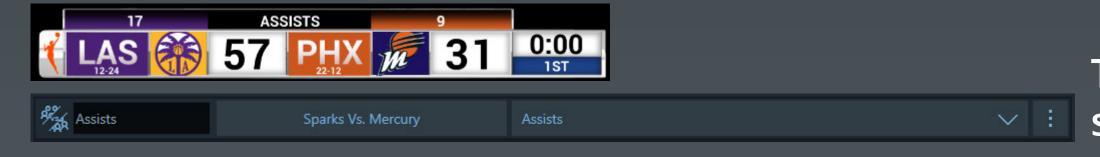

Team Comparison Stat - This stat pops over the bug. Use the stat dropdown to select the stat to display on the popup.

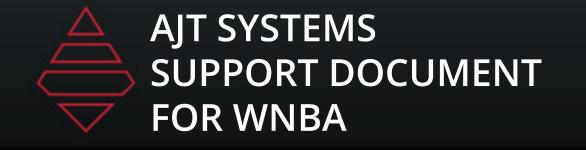

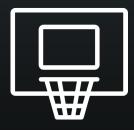

# Lineups

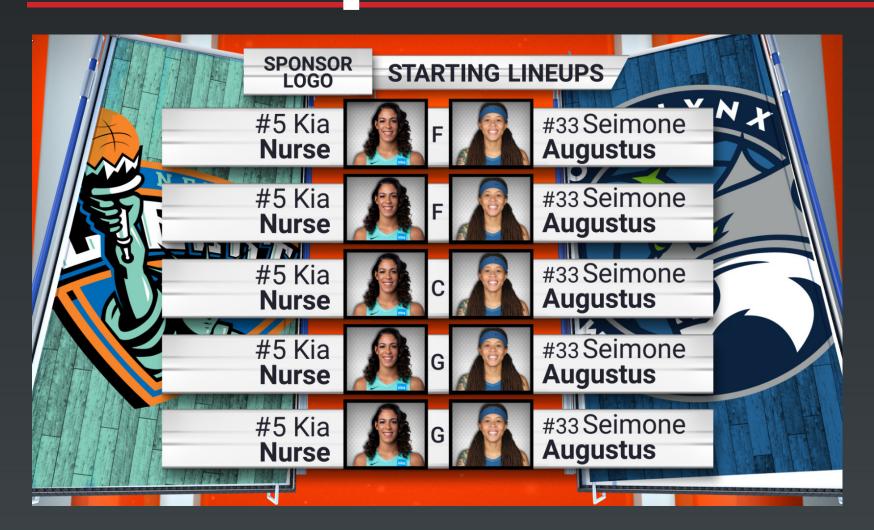

Template Name:
Starting\_Lineup
Template Description:
Starting Lineup for both teams

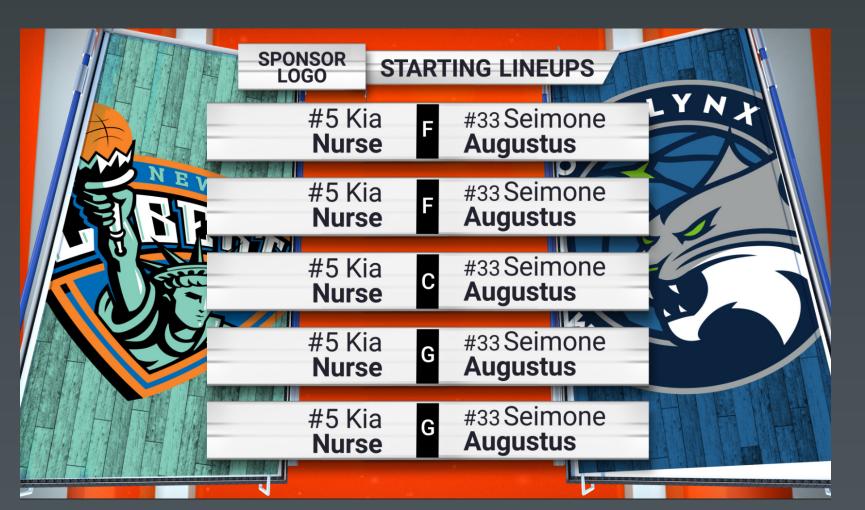

Starting\_Lineup\_No\_Headshots

Template Description:
Starting Lineup for both teams
No Headshots

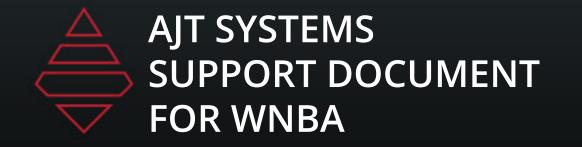

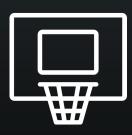

# Popups

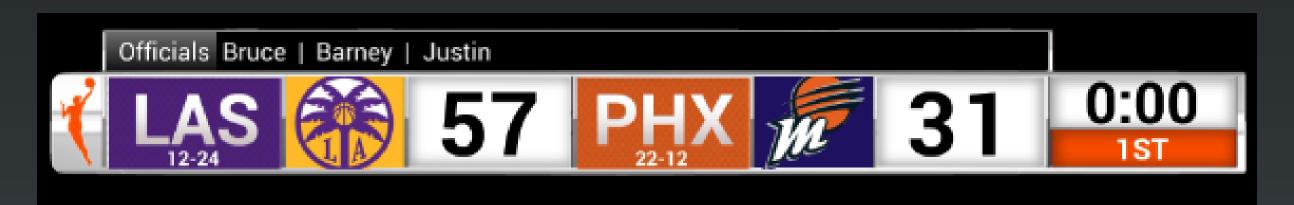

Header is the left section and BG color will change the background color of that section. \*\*this will hide any stat you may have on air.

#### **Template Name:**

Generic\_TopBar

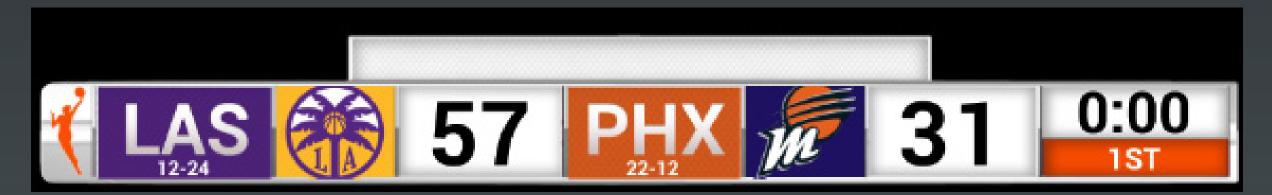

**Template Name:** 

TopBar

Use logo field to bring in promo image 450x38

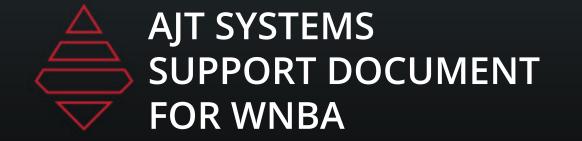

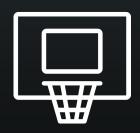

### Lower Thirds

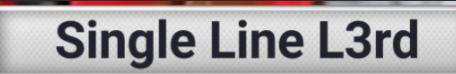

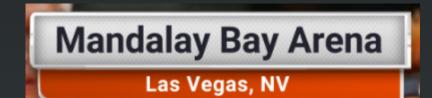

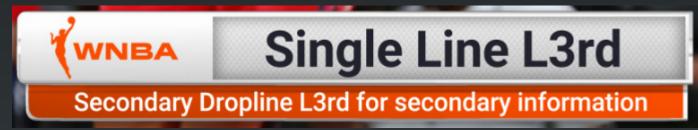

#### **Template Name:**

Generic L3rd

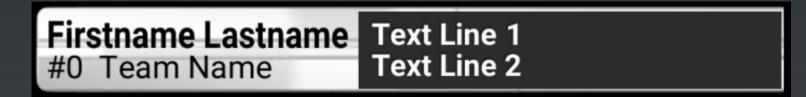

#### **Template Name:**

Player L3rd 2 Line Team L3rd 2 Line

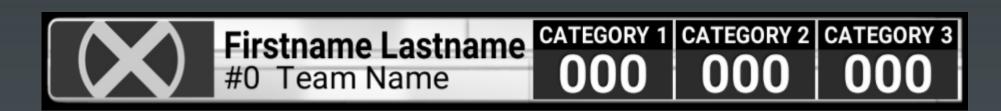

#### **Template Name:**

Player L3rd Stats
Team L3rd Stats

Use the player/team selection expander to input stat & stat2 for lines 1 and two.

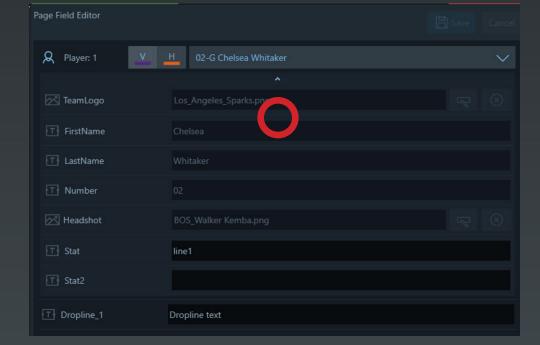

Use the player/team selection expander to input stats.

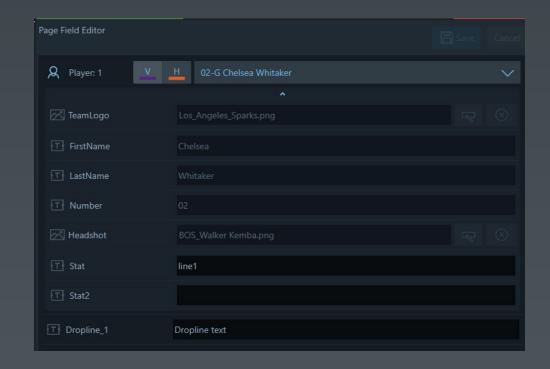

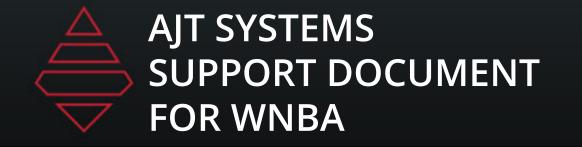

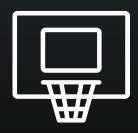

# Tombstone

| Main Header |             |             |  |
|-------------|-------------|-------------|--|
| neader 1    | header 2    | header3     |  |
| Line 1      | Col2 Line 1 | Col3 Line 1 |  |
| Line 2      | Col2 Line 2 | Col3 Line 2 |  |
| Line 3      | Col2 Line 3 | Col3 Line 3 |  |
| Line 4      | Col2 Line 4 | Col3 Line 4 |  |
| _ine 5      | Col2 Line 5 | Col3 Line 5 |  |
| _ine 6      | Col2 Line 6 | Col3 Line 6 |  |
| Line 7      | Col2 Line 7 | Col3 Line 7 |  |
| Line 8      | Col2 Line 8 | Col3 Line 8 |  |

#### **Template Name:**

Generic\_Tombstone
1-3 columns
2-10 Lines

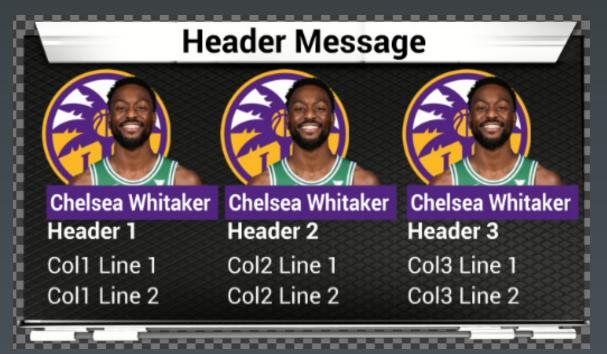

#### Template Name:

Headshot\_Tombstone
1-3 Headshot columns
2-5 Lines

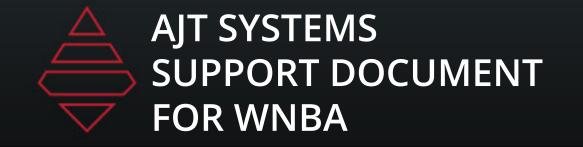

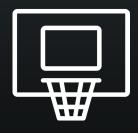

### Fullscreens

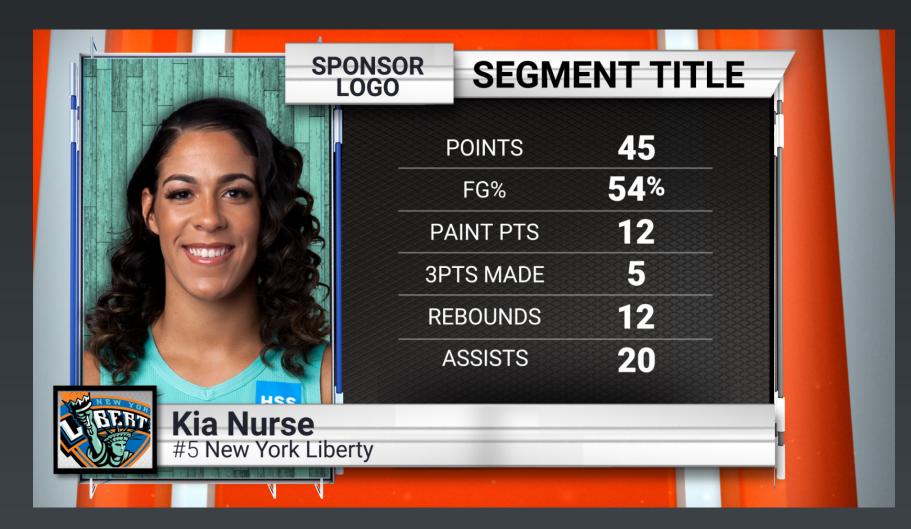

#### Template Name:

Fullscreen\_Player\_Stats Fullscreen\_Team\_Stats

2-6 Stat lines. Use the Player/Team selection expand icon to add stats

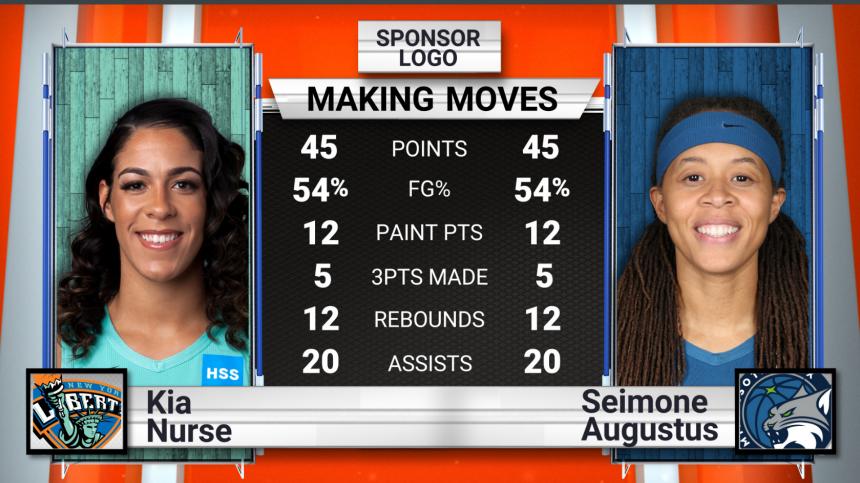

#### Template Name:

Fullscreen\_Player\_vs\_Player Fullscreen\_Team\_vs\_Team

2-6 Stat lines. Use the Player/Team selection expand icon to add stats

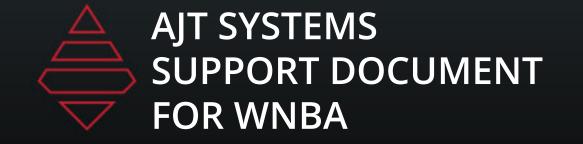

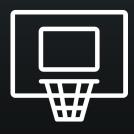

### Fullscreens

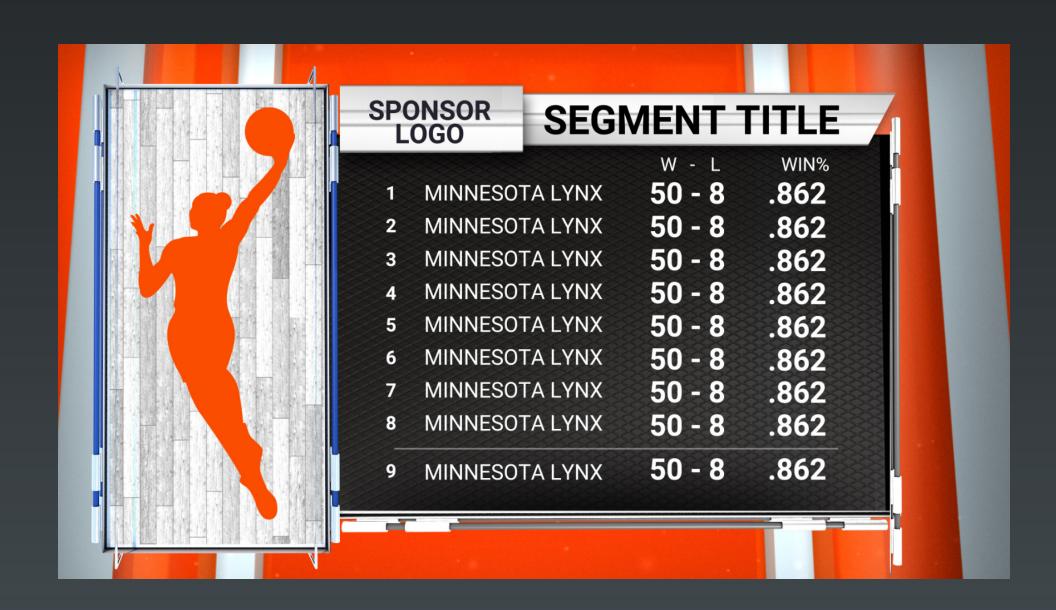

#### **Template Name:**

Fullscreen Player Leaders
Fullscreen Player Leaders Manual
Fullscreen Team Leaders

6-12 Lines. Team Leaders supports 3 columns of stats and Players supports 2. Use "Highlight\_Line" to place a line below the selected line number.

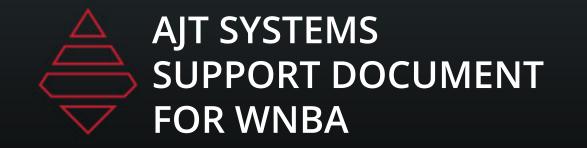

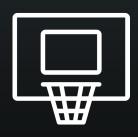

### Fullscreens

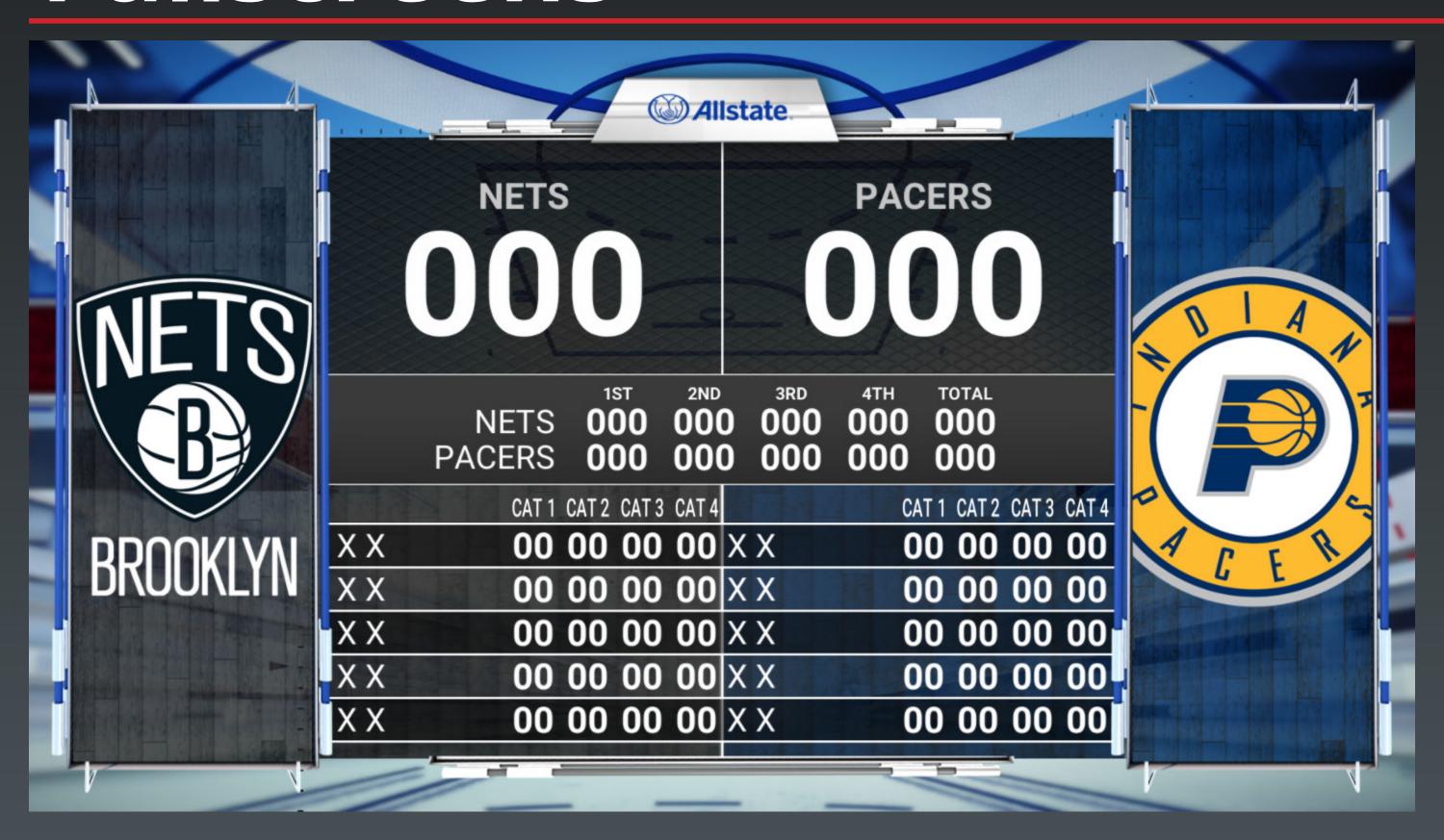

#### **Template Name:**

Fullscreen\_Boxscore

"NumberOfLines" 2-5 players
"NumberOfColumns" 2-4 columns
"HideScoreByQuarter" will had that section
If scorebyquarters is hidden then Team
Lines at the bottom can be used.

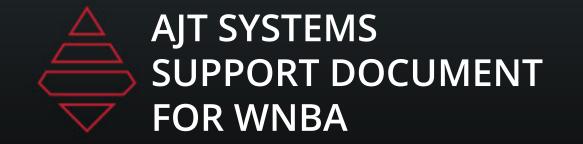

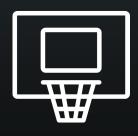

### Scoreboards & Locators

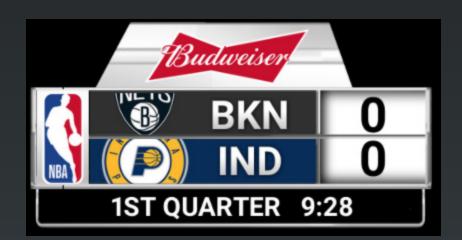

#### **Template Name:**

Rollout\_Score/Go To Break graphic

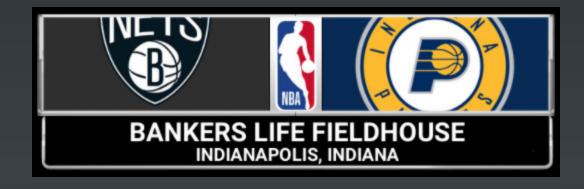

**Template Name:**Titlecard

Use Logo\_X/Y Scale to scale the network Logo. Use .45 for both to start. For Commissioner's Cup use .7 and .7. Both values always need to be the same.

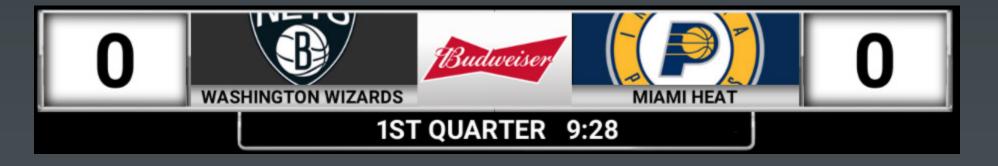

#### Template Name

Break\_Countdown\_Clock

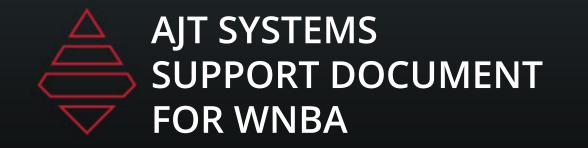

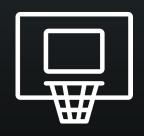

# LeftSlab

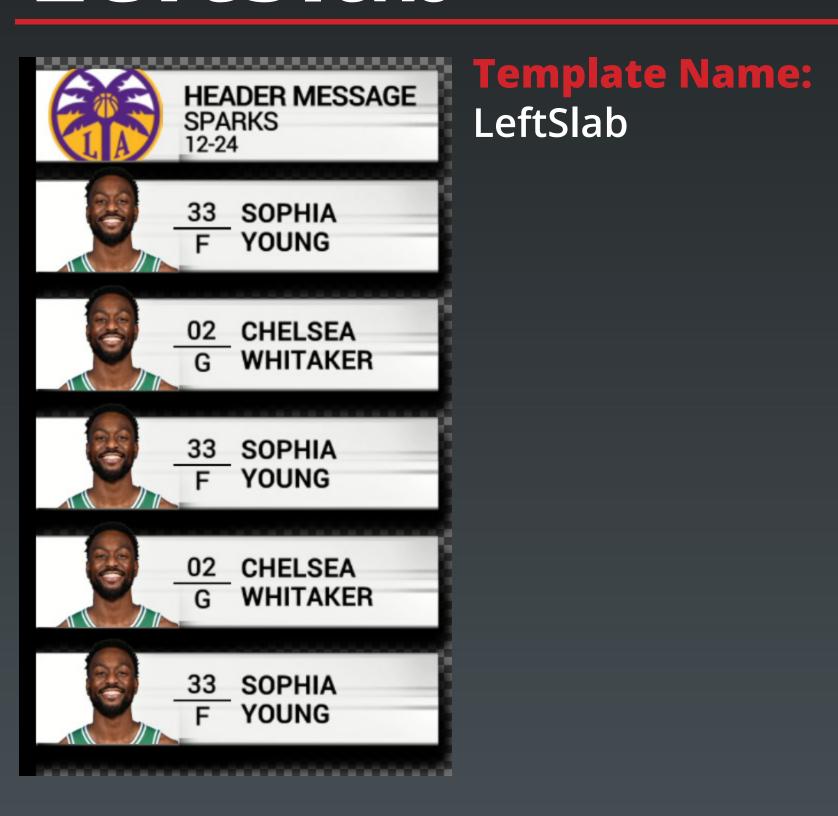

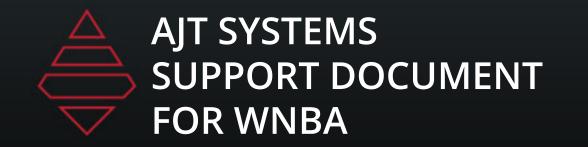

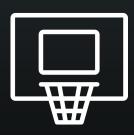

# MSC

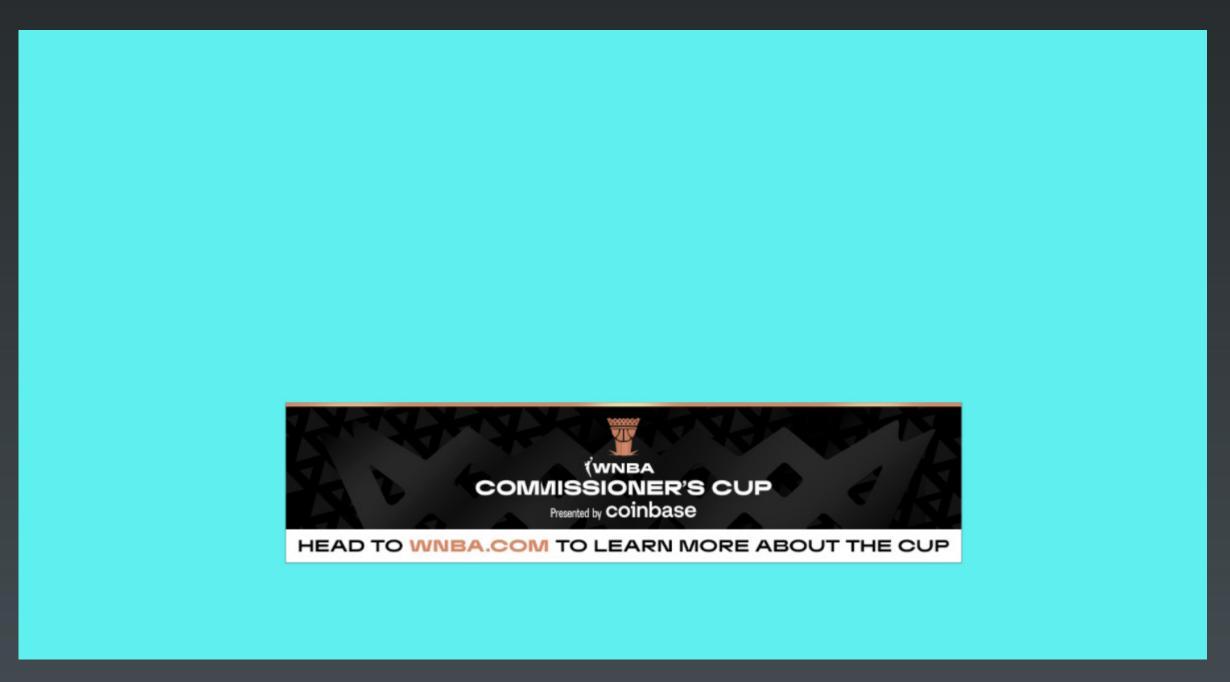

**Template Name:**Generic Banner 1920x1080